IBM WebSphere Information Integrator OmniFind Edition

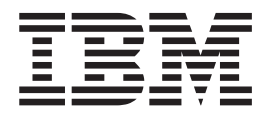

# Versjonsmerknader

*Versjon 8.3*

IBM WebSphere Information Integrator OmniFind Edition

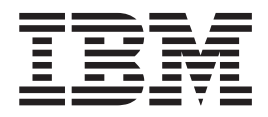

# Versjonsmerknader

*Versjon 8.3*

Før du bruker opplysningene i denne boken og produktet det blir henvist til, må du lese ″Merknader″.

Dette dokumentet inneholder informasjon som eies av IBM. Det leveres i henhold til lisensbetingelser og er beskyttet av loven om opphavsrett. Informasjonen i denne håndboken omfatter ingen produktgarantier, og eventuelle merknader i denne håndboken må ikke tolkes som garantier.

Du kan bestille IBM-publikasjoner elektronisk eller fra din lokale IBM-representant:

- v Hvis du vil bestille publikasjoner elektronisk, går du til IBM Publications Center på [www.ibm.com/shop/publications/order.](http://www.ibm.com/shop/publications/order)
- v IBM-representanten finner du ved å gå til IBM Directory of Worldwide Contacts på [www.ibm.com/planetwide.](http://www.ibm.com/planetwide)

Når du sender informasjon til IBM, kan IBM bruke eller distribuere informasjonen på den måten IBM mener er best, uten forpliktelser i noen retning.

**© Copyright International Business Machines Corporation 2004, 2005. All rights reserved.**

# **Innhold**

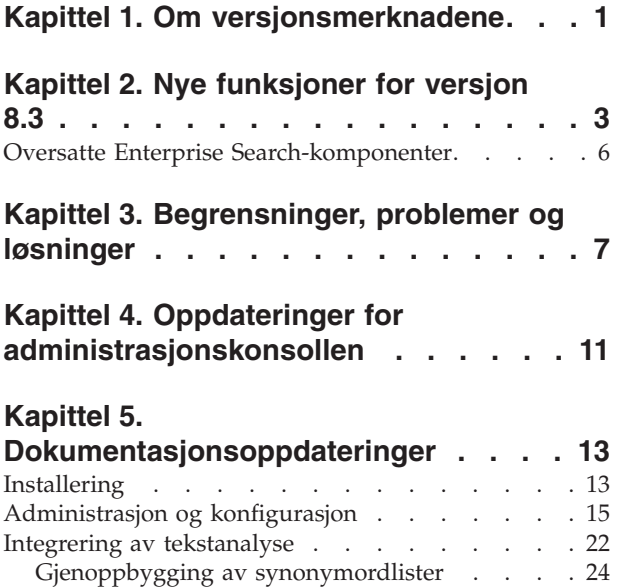

[Programmering](#page-29-0) og APIer . . . . . . . . . [24](#page-29-0)

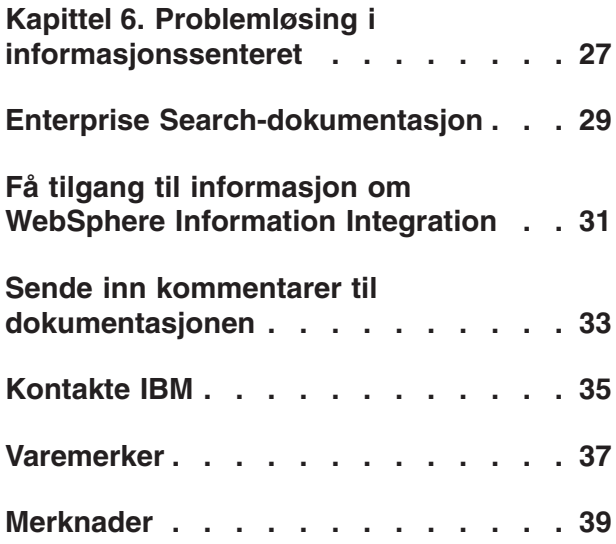

# <span id="page-6-0"></span>**Kapittel 1. Om versjonsmerknadene**

Dette dokumentet beskriver ekstra funksjoner, begrensninger, midlertidige løsninger og dokumentoppdateringer for IBM WebSphere Information Integrator OmniFind Edition, versjon 8.3. Les dette dokumentet nøye før du installerer og bruker produktet.

Du finner flere oppdateringer under technotes på nettstedet [WebSphere](http://www-306.ibm.com/software/data/integration/db2ii/supportwomnifind.html) [Information](http://www-306.ibm.com/software/data/integration/db2ii/supportwomnifind.html) Integrator OmniFind Edition Support.

# <span id="page-8-0"></span>**Kapittel 2. Nye funksjoner for versjon 8.3**

IBM WebSphere Information Integrator OmniFind Edition, versjon 8.3 (Enterprise Search) omfatter støtte for nye datakilder, forbedringer i søkekvalitet, ytelse og brukervennlighet, betydelige forbedringer i eksempelsøkeapplikasjonen og utvidede tekstanalysefunksjoner.

#### **Integrering med andre søkeprodukter: Google og X1 Technologies**

Du kan bruke søketeknologiene fra Google (Google Desktop Search for Enterprise) eller X1 (X1 Technologies Desktop Search Solution) til å søke på din lokale maskin og i Enterprise Search-samlinger.

Hvis du vil bruke Google Desktop Search til å søke i Enterprise Search-samlinger, kan du installere WebSphere II OmniFind Edition-tilleggsmodulen for Google Desktop Search. Tilleggsmodulen følger med WebSphere II OmniFind Edition. Slå opp i håndboken for tilleggsmodulen (omnifind\_gds\_userguide\_v83.pdf) i rotkatalogen på CDen docs/en\_US/pdf.

Hvis du vil vite mer om X1 Technologies-løsningen, kan du gå til nettstedet til X1 Technologies på [http://www.x1.com/.](http://www.x1.com/)

#### **Nye støttede datakilder**

Følgende datakilder er nye for versjon 8.3:

- WebSphere Portal Document Manager, versjon 5.1.0.1
- v Nettsteder med IBM WebSphere Portal, versjon 5.1.0.1
- Lotus Domino Document Manager versjon 6.5.1 (tidligere Domino.Doc)
- FileNet P8 CM 3.0 og 3.5
- Open Text Livelink Enterprise Server 9.2 og 9.5
- DB2 Universal Database for z/OS, versjon 8.x (ny versjon)
- Lotus QuickPlace, versjon 6.5.1 (tidligere kalt Team Workplace og QuickPlace)
- v Sybase versjon 11.9.2, 12.0, 12.5 eller senere
- Workplace Web Content Management, versjon 2.5 og versjon 5.1
- v Vertsmaskinkilder som er tilgjengelige via IBM WebSphere Information Integrator Classic Federation for z/OS. (WebSphere Information Integrator Classic Federation må kjøpes separat.)
	- VSAM
	- IMS
	- CA-Datacom
	- Programvaren AG Adabas

Støtte for å validere en brukers gjeldende rettigheter på en datakilde er utvidet til følgende datakilder:

- WebSphere Portal Document Manager
- WebSphere Portal
- Domino Document Manager
- Lotus QuickPlace
- FileNet CS
- Windows-filsystem
- Documentum

#### **Søkekvalitet, relevans og funksjoner**

- Utvidbar rangering
	- Forsterkningsordlister: for å påvirke dokumentets relevans
	- Feltforsterkning: for å tildele felt til forsterkningsklasser og tildele forsterkningsverdier til forsterkningsklasser
	- Statisk rangeringsstyring: for å øke eller redusere rangeringspoenger ved å bruke URI-mønstre, for eksempel:

```
http://tjenernavn/katalog/*
db2://dbnavn/skjema.tabellnavn/*
domino://tjenernavn/dbnavn/*
```
- Full støtte for jokertegn i uttrykk
- Stoppordlister
- v Bedre støtte for sammensatte ord som brukes i en del språk, for eksempel norsk, tysk og koreansk. For eksempel vil en spørring etter ordet *Vertrag* (avtale) også returnere dokumenter som inneholder ordet *Versicherungsvertrag* (forsikringsavtale)
- v Forbedret synonymstøtte for enheter med flere ord, for eksempel ved at det ikke lenger er nødvendig å bruke anførselstegn
- v Forbedret lingvistikk for kinesisk og arabisk
- Crawler-tilleggsmoduler for alle datakilde, inkludert Web og NNTP

## **Skalerbarhet og ytelse**

- v Bruk WebSphere Information Integrator Event Publisher Edition til å sende DB2 Universal Database-endringer til analysatoren. (WebSphere Information Integrator Event Publisher Edition må kjøpes separat.)
- v Hurtigmodus for ny crawling: gir bedre ytelse ved å unngå prosesser som oppdager slettede dokumenter
- Økt antall analysatortjenestesesjoner
- v Redusert bruk av lagerplass for indeks og lagring, spesielt for samlinger med dokumenter med asiatiske språk og samlinger med mange felt

## **Anvendelighet og konfigurasjon**

- Støtte for Solaris Operating Environment 9
- Søke- og indekserings-APIer for å administrere samlinger: Utvikle egne applikasjoner med søke- og indekserings-APIene og distribuer på ikke-Enterprise Search-tjenere
- DB2 Universal Database kan installeres på en ikke-Enterprise Search-tjener (fjerntliggende tjener)
- v WebSphere Application Server er fremdeles nødvendig, men du trenger ikke lenger WebSphere Application Server Network Deployment (selv om det fremdeles støttes)
- v Automatisk installering av WebSphere Information Integrator Content Edition
- v Bruk av skallkommandoer for å støtte automatisering
- Mulighet til å overstyre standard Microsoft Exchange-felttilordninger
- v Støtte ″handle as content″ for datakildecrawlere: du kan oppgi brukerdefinerte felt som skal brukes for kategorisering, sammendrag og så videre
- enklere konfigurering og administrering av web-crawleren
- Støtte for bruk av sider i loggvisningsfunksjon

#### **Utvidet søkeapplikasjon**

- Kan tilpasses ved å oppgi alternativer i en konfigurasjonsfil. Du trenger ikke lenger kunnskap om Java-tjenersider.
- Søkeresultater
	- Forbedret sortering og filtrering (filtre som du kan tilpasse for å vise dokumenter med en bestemt filtype, dokumenter fra en bestemt kildetype eller dokumenter som samsvarer med en forhåndsdefinert spørring)
	- Mulighet til å fjerne overflødig eller meningsløs tekst fra dokumenttitler
	- Mulighet til å konfigurere et standardformat for datodata
	- Dokumentkildeikoner som identifiserer dokumentenes opprinnelse
	- Henting (klikk for å vise innhold)
	- Søk i resultatene
- Utseende
	- Mulighet til å konfigurere banner, verktøylinje, flipper og linker
	- Forbedret kategorisøk
	- Utvidede muligheter for å konfigurere innstillinger
	- Forenklet søkeside med mer plass for å arbeide med søkeresultater
- v Avansert søk
	- Ny spørringsbygger
	- Flere søkealternativer

## **Pålitelighet, tilgjengelighet og servicemuligheter**

- Bedre sporingsinformasjon for slettede dokumenter
- Mer effektivt loggformat
- v Hjelp til feil fra administrasjonskonsollen: linker til mer detaljert informasjon om feilmeldinger
- v Antall slettede dokumenter blir vist på datakildeovervåker i administrasjonskonsollen
- v Mulighet til å vise systeminformasjon på systemverktøylinjen
- Vis meldinger for mislykkede indeksbygginger

## **Tekstanalyse og muligheter for semantisk søk**

- v Skriv tekstanalyseresultater til en JDBC-kilde (DB2 Universal Database og Oracle) for å gjøre det mulig å bruke tekstutvinningsfunksjoner:
	- Mulighet til å generere LOAD-skript
	- Enkelt eksempel: Annoterte resultater som inneholder *personer*, kan tilordnes og tilføyes til en tabell med relevante kolonner for personattributter
- v Grunnleggende mulighet til å bruke brukerdefinerte CAS-forbrukere, for eksempel å legge elementer som kategorier, lister over personer eller metadata tilbake til et innholdsadministrasjonssystem etter at de først er sendt til Enterprise Search. Prosessen med å legge innhold tilbake i et datalager er manuell. Les det aktuelle technote-dokumentet på nettstedet [http://www-](http://www-306.ibm.com/software/data/integration/db2ii/supportwomnifind.html)

[306.ibm.com/software/data/integration/db2ii/supportwomnifind.html.](http://www-306.ibm.com/software/data/integration/db2ii/supportwomnifind.html)

- <span id="page-11-0"></span>v Funksjon for å oppdage navngitte enheter (bare tilgjengelig via IBM-tjenester):
	- Utvid ordlister med produktnavn, konkurrentnavn, ansatte og så videre
	- Kjøre annotatorfunksjoner for å annotere (merke) dokumenter med den informasjonen
	- Muliggjøre semantiske søk, for eksempel *fin alle dokumenter der en av mine ansatte er i samme avsnitt som et av mine konkurrerende produkter*.

#### **Søkekvalitetsverktøyer**

Søkekvalitetsverktøyene for Enterprise Search er kommandolinjeverktøyer som kan gi bedre ytelse for spørringer ved å validere rangering av spørringer, endre metadata, eliminere duplikate dokumenter og overvåke web-crawling.

Søkekvalitetsverktøyene er bare tilgjengelige på nettstedet [DeveloperWorks.](http://www.ibm.com/developerworks)

## **Oversatte Enterprise Search-komponenter**

WebSphere II OmniFind Edition er oversatt til mange språk. Ikke alle komponenter er oversatt til alle språk.

Alle eller noen av komponentene i WebSphere II OmniFind Edition er oversatt til følgende språk:

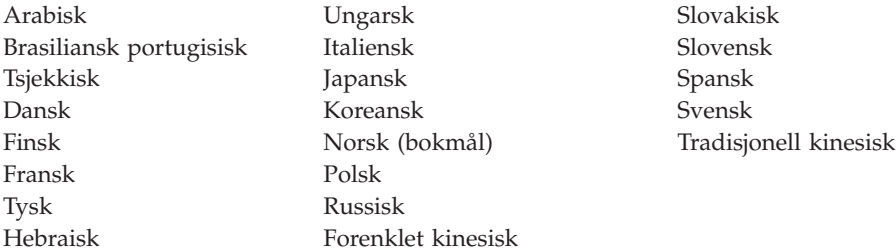

Følgende produktkomponenter i WebSphere II OmniFind Edition er oversatt til noen eller alle språk:

#### **Installeringsprogram**

Alle språk unntatt arabisk og hebraisk.

#### **Programmet Første trinn**

Alle språk unntatt arabisk og hebraisk.

- **WebSphere Portal-migreringsprogrammet** Alle språk unntatt arabisk og hebraisk.
- **Administrasjonskonsoll og administrasjonsmeldinger** Alle språk unntatt arabisk og hebraisk.

#### **Søkeapplikasjon og meldinger i søkeapplikasjonen** Alle språk.

#### **Google Desktop Search plug-in** Bare engelsk.

# <span id="page-12-0"></span>**Kapittel 3. Begrensninger, problemer og løsninger**

WebSphere Information Integrator OmniFind Edition har flere begrensninger og midlertidige løsninger.

#### **WebSphere Information Integrator Content Edition technotes**

Før du bruker Content Edition-crawleren til å opprette samlinger med datakilder som Documentum, FileNet og så videre, må du lese technotes-dokumentene for den aktuelle datakilden. Gå til nettstedet WebSphere Information Integrator Content Edition Support på [http://www-](http://www-306.ibm.com/software/data/integration/db2ii/supportcontent.html)

[306.ibm.com/software/data/integration/db2ii/supportcontent.html.](http://www-306.ibm.com/software/data/integration/db2ii/supportcontent.html) Under Self help klikker du på **Technotes** eller et av technotes-dokumentene på siden.

Les technotes-dokumentene med disse temaene (dokumentene finnes bare på engelsk):

• Required settings for FileNet P8 Content Manager connector:

If you plant to search a FileNet P8 Content Manager data source, you must use the following connector property:

Include System Properties = True

- RMI proxy connector configuration is required to crawl FileNet CS data source: If you plan to search FileNet CS data source, you must configure RMI proxy connector on a Windows server.
- Additional configuration step to crawl Documentum repository in direct mode: Copy the native Documentum libraries (dmcl40.dll on Windows) into the *IICE\_HOME*/bin directory.

#### **Crawling i intern tilgangskontrollisteinformasjon for Content Edition-kilder**

Når du starter Content Edition-crawleren for å crawle alle oppdateringer eller for å crawle nye og endrede dokumenter, er ikke Content Edition-crawleren i stand til å oppdage endringer i intern tilgangskontrollisteinformasjon for crawlede Content Edition-dokumenter.

Hvis du vil indeksere den endrede tilgangskontrollisteinformasjonen for indekserte dokumenter, må du starte en fullstendig crawling når du starter Content Edition-crawleren.

#### **Content Edition-crawler: Portkonflikt med Enterprise Search-tjenester**

Som standard bruker datalagertjenerenporten for WebSphere Information Integrator Content Edition og den felles kommunikasjonslagporten for WebSphere Information Integrator OmniFind Edition (Enterprise Search) samme portnummer, 6002.

Hvis du har tenkt å installere WebSphere Information Integrator Content Edition-tjeneren med installeringsalternativet Full (ikke Custom) og WebSphere Information Integrator OmniFind Edition-tjeneren på den samme tjenermaskinen, må du endre porten for det felles kommunikasjonslaget for Enterprise Search ved å bruke installeringsprogrammet for WebSphere Information Integrator OmniFind Edition.

#### **Nødvendige innstillinger for FileNet og Documentum**

Hvis du vil crawle FileNet- eller Documentum-datakilder, gjør du slik:

- **Nødvendige innstillinger for FileNet P8 Content Manager-kontakt** Hvis du har tenkt å søke i en FileNet P8 Content Manager-datakilde, må du bruke følgende egenskap for kontakten (connector): Include System Properties = True
- **Konfigurasjonen av RMI proxy-kontakten må crawle FileNet CS-datakilder** Hvis du har tenkt å søke i en FileNet CS-datakilde, må du konfigurere RMI proxy-kontakten på en Windows-tjener.
- **Ekstra konfigurasjonstrinn for å crawle Documentum-datalager i direkte modus** Kopier de interne Documentum-bibliotekene (dmcl40.dll på Windows) til katalogen IICE\_HOME/bin.

#### **Bruke søkeportletten**

For å støtte søk på sikrede WebSphere Portal-sider må du sende søkene fra WebSphere II OmniFind Edition-søkeportletten. Søk som blir sendt fra standard ESSearchApplication-applikasjon, vil ikke ha de nødvendige rettighetene for å kontrollere brukerens tilgang til dokumentet i indeksen.

#### **QuickPlace-crawler**

QuickPlace-crawleren kan crawle vedlegg på importerte sider, Microsoft Word-sider, Microsoft Excel-sider, Microsoft PowerPoint-sider og flere importerte sider i disse situasjonene:

- v Tjeneren bruker Domino Internet Inter-ORB Protocol (DIIOP).
- Crawling av vedlegg er aktivert.
- v Crawleren er konfigurert for å crawle ″\$FILE″-feltet eller alle felt.

#### **DB2-crawler og køstyrer for aktivitetspublisering**

DB2-crawleren som bruker aktivitetspublisering, kobles til WebSphere MQ-køer med en klienttilkobling. For å opprette klienttilkoblingen må køstyreren sette sin CCSID til 819.

Som WebSphere MQ-administrator må du kjøre denne kommandoen:

```
runmqsc køstyrernavn
ALTER QMGR CCSID(819)
END
```
#### **Privat kopi av cacerts-fil for web-crawling med Secure Sockets Layer (SSL)**

To nye konfigurasjonsparametere for web-crawleren gjør det mulig å bruke en privat cacerts-fil for HTTPS-crawling.

I filen crawl.properties er verdien for **cacerts\_path**-parameteren en streng som inneholder en absolutt bane for cacerts-filen som skal brukes.

I filen crawl.properties er verdien for **cacerts\_password**-parameteren en streng som inneholder det krypterte passordet som skal brukes når nøkkellageret (keystore) leses. Disse parameterne kan ikke redigeres i administrasjonskonsollen for Enterprise Search. Hvis du har en privat cacerts-fil, kan du oppdatere X.509-sertifikater uten superbrukerrettighet og oppgi andre crawlere med andre sertifikater.

## **Tillatelser for crawling i Windows- og UNIX-filsystemer**

Crawlere i Windows- og UNIX-filsystemene crawler dokumenter i henhold til lesetillatelsene som er definert av Enterprise Search-administratoren. For Windows er administrator kontoen for NT-tjenestene for ″IBM WebSphere Information Integrator OmniFind Edition″.

I Windows kan du definere bruker-IDen og passordet for katalogen som crawles. Bruker-IDen og passordet brukes imidlertid bare til å koble seg til en delt nettverksmappe. I slike situasjoner crawler crawleren for Windows-filsystemet filer i henhold til lesetillatelsene for denne bruker-IDen til den delte nettverksmappen, ikke til lokale stasjoner. Det er også bare mulig for en bruker om gangen å koble seg til en tjener eller en nettverksmappe.

#### **Crawle DB2-databaser på den klassiske datakildetjeneren via WebSphere II Classic Federation for z/OS ved å bruke ODBC-innpakkeren**

DB2-crawleren kan crawle en DB2-database på den klassiske datakildetjeneren ved hjelp av WebSphere Information Integrator Classic Federation. Hvis du vil crawle en DB2-database på den klassiske datakildetjeneren, må databasen forenes med en DB2-database på den ikke-klassiske datakildetjeneren ved hjelp av ODBC-innpakkeren (ODBC Wrapper) i WebSphere Information Integrator Classic Federation.

Slik forener du databasen:

- 1. Installer WebSphere Information Integrator Classic Federation på den klassiske datakildetjeneren.
- 2. Installer WebSphere Information Integrator Classic Federation-klientmodulen på den ikke-klassiske datakildetjeneren som har databasen som skal forenes med databasen på den klassiske datakildetjeneren.
- 3. Konfigurer ODBC-styreprogrammet i WebSphere Information Integrator Classic Federation slik at det kobler seg til den klassiske datakildetjeneren.
- 4. Koble til databasen som skal forenes, og opprett ODBC-innpakkeren som skal forenes med databasen på den klassiske datakildetjeneren.
- 5. Oppgi DB2-crawleren som skal crawle den forente databasen på den ikke-klassiske datakildetjeneren, slik at databasen på den klassiske datakildetjeneren kan crawles ved hjelp av WebSphere Information Integrator Classic Federation.

## **HTML-analysator**

HTML-analysatoren indekserer ikke alle metadata for et dokument, og den bruker en standardliste med koder. Denne listen vil bli brukt for hver nye samling i versjon 8.3, og det er ingen migrering for eksisterende samlinger.

<span id="page-15-0"></span>Du kan kontrollere og endre metadatatilordningen i administrasjonskonsollen. Gå til siden Analyser og klikk på **Tilordne HTML-metadata til felt**. Hvis du endrer metadatatilordningen, blir ikke endringene tatt i bruk før du crawler og analyserer dokumentene på nytt.

Hvis du vil vite mer om HTML-metadatatilordning, kan du lese emnet ″Arbeide med HTML-søkefelt″ eller se om det finnes technotes-dokumenter om HTML-analysatoren (HTML parser).

#### **Konvertering av crawler-database**

Hvis du oppgraderer fra en eldre versjon av WebSphere II OmniFind Edition til versjon 8.3, vil databasen for crawlede dokumenter bli konvertert til en ny struktur den første gangen du starter crawleren. Konverteringen av den gamle databasen til den nye databasen tar omtrent 15 minutter for en million dokumenter.

Du må vente til konverteringen er fullført. Når konverteringen er fullført, starter crawleren crawlingen. Du trenger ikke å starte crawleren på nytt.

#### **Stoppe web-crawleren midlertidig**

I noen tilfeller når web-crawleren ser ut til å være i gang, men ikke ser ut til å crawle noen nye dokumenter i øyeblikket, kan det kanskje skyldes at crawleren har nådd det maksimale antall crawlede dokumenter i det midlertidige lageret som er definert på siden Avanserte egenskaper for web-crawler. Hvis du vil kontrollere om crawleren har nådd denne grensen, må du kontrollere hvor mange dokumenter det er i webrds-tabellen. Det gjør du ved å kjøre en DB2-kommando. For en installasjon med fire tjenere kjører du denne kommandoen på crawler-tjeneren: db2 "select count(\*) from *skjemanavn*.webrds"

der *skjemanavn* er skjemanavnet for crawleren som ikke crawler.

Hvis antall dokumenter er lik eller litt høyere enn den definerte grensen, må du kontrollere at analysatoren er i gang. Hvis analysatoren er i gang, må du vente til den er ferdig.

# <span id="page-16-0"></span>**Kapittel 4. Oppdateringer for administrasjonskonsollen**

Flere felt i administrasjonskonsollen er endret etter at dokumentasjonen ble oversatt. Administrasjonskonsollen er hovedgrensesnittet for søkeadministratorer.

#### **Alternativer for siden Jokertegn**

Teksten for valgruten **Støtte jokertegn i spørringer som ikke søker i felt** er endret til **Støtte jokertegn i spørringer som søker i fritekst**.

Instruksjonsteksten for alternativene under **Oppgi hvilke felt som støtter jokertegn** ble endret til **Støtte jokertegn i spørringer som søker i felt**. En ny valgknapp, **Ingen felt**, gjør det mulig for deg å oppgi at spørringer som inneholder jokertegn, ikke skal søke i noen felt.

#### **Siden Alternativer for en ekstern JDBC-kilde**

Følgende felt er fjernet fra denne siden:

- v **Fritekstsøk**
- v **Feltbasert søk**
- v **Parametrisk søk**

Når du konfigurerer alternativer for søk i en ekstern JDBC-databasetabell, kan du oppgi om feltene er søkbare, om feltene kan returneres i søkeresultatene og om et felt brukes som et unikt identifikatorfelt i kildedatabasetabellen.

#### **Prosentdel av crawlede kataloger for crawlere for Windows- og UNIX-filsystem**

I administrasjonskonsollen for Enterprise Search, for crawlerne for Windows- og UNIX-filsystemet, viser statusfeltet på siden Opplysninger om crawleren antall crawlede filer som en prosentdel av det totale antall filer som skal crawles.

I WebSphere II OmniFind Edition, versjon 8.2.2, viste statusfeltet antall crawlede kataloger som en prosentdel av det totale antall kataloger som skulle crawles.

#### **Siden Komprimer søkeresultater**

Instruksjonene på siden Komprimer søkeresultater, og dokumentasjonen om komprimering av søkeresultater, sier at bare dokumenter fra web- og NNTP-kilder kan komprimeres i søkeresultatene. Dette stemmer ikke. Du kan konfigurere regler for å komprimere dokumenter fra den samme kilden for alle kildetyper i en samling.

#### **Samlingssikkerhet og komprimering av nettsted**

Hvis samlingssikkerheten er aktivert, blir ikke søkeresultater fra samme nettsted komprimert med mindre du oppgir at du ikke vil validere brukerrettigheter under behandlingen av spørringer. Når gjeldende rettigheter blir validert, blir kilden til hvert dokument undersøkt og eventuelt rutet for validering. Slik gjør du det mulig at søkeresultater fra sikre samlinger blir komprimert:

- 1. På siden Sikkerhet på dokumentnivå i administrasjonskonsollen for Enterprise Search velger du **Ikke valider gjeldende legitimasjon under behandling av spørring** og klikker på **OK**.
- 2. Overvåk samlingen, velg siden Søk og stopp søketjenerprosessene og start dem på nytt.

Når brukerne utfører spørringer i samlingen, vil dokumenter fra nettsteder som er konfigurert for å bli komprimert, bli komprimert i søkeresultatene. I eksempelsøkeapplikasjonen kan brukerne vise de komprimerte resultatene ved å klikke på linken **[More results from this same source]**.

## **Samlingssikkerhet og crawleren for Windows-filsystem**

Hvis samlingssikkerheten er aktivert og du konfigurerer en crawler for Windows-filsystemet, kan ikke brukerlegitimasjonen bli validert under behandling av spørringen hvis begge disse betingelsene er oppfylt:

- Windows-tjeneren du vil crawle, er ikke medlem av et domene
- Katalogen du vil crawle, er en fjernkatalog (for eksempel \\tjenernavn\vertsnavn)

# <span id="page-18-0"></span>**Kapittel 5. Dokumentasjonsoppdateringer**

Flere emner er endret etter at dokumentasjonen ble oversatt. Informasjon for WebSphere Information Integrator OmniFind Edition finnes i informasjonssenteret og i PDF-dokumenter.

## **Installering**

Flere avsnitt i installeringsdokumentasjonen er endret etter at informasjonen ble ferdigstilt. Installeringsinformasjonen finnes i PDF-format (iiysi.pdf) og i informasjonssenteret. Den er på engelsk, og derfor er også teksten nedenfor på engelsk.

#### **Required settings for Solaris Operating Environment**

If you see the following error, you must check that you are using the supported Solaris kernel:

This application requires a Java Run Time Environment (JRE) to run. Searching for one on your computer was not successful. Please use the command line switch -is:javahome to specify a valid JRE. For more help use the option -is:help.

The supported kernel is kernel SunOS 5.9 Generic 112233-12 Mar 2004.

#### **Required patches for Solaris Operating Environment**

The *Installation Guide for Enterprise Search* states that the following level of Solaris is required: Sun Solaris 9 64-bit, kernel SunOS 5.9 Generic 112233-12 Mar 2004. In addition, ensure that the following patches are installed. If they are not installed, you must install them:

- v SunOS 5.9 Patch 111722-04 04/16/2003
- Sun C++ 5.6 Patch 111711-12 2004/10/25

To check for the patches, run the following command: >showrev -a |grep 111722

You should see information similar to the following output: Patch: 111722-04 Obsoletes: Requires: Incompatibles: Packages: SUNWlibms, SUNWlmsx, SUNWlibm

The patch level must be 04 or higher.

Also, run the following command: >showrev -a |grep 111711

You should see information similar to the following output: Patch: 111711-12 Obsoletes: Requires: Incompatibles: Packages: SUNWlibC

The patch level must be 12 or higher.

If the command does not return any information, you need to install the patches by using Solaris Management Console or the patchadd utility.

#### **Hardware and disk space requirements**

Under ″Large installation,″ the text ″8 GB of RAM on each server (4 GB of RAM for Windows)″ is incorrect. The required RAM for Windows is 8 GB for a large installation.

Also, the recommended paging space for all operating systems is 8 GB.

#### **Starting the WebSphere II OmniFind Edition installation launchpad**

The topics ″Installing WebSphere II OmniFind Edition on a single server,″ ″Installing the crawler component,″ ″Installing the search component,″ and ″Installing the index component″ each contain a typographical error in the code examples for starting the installation launchpad. Use the following corrected text:

AIX: Log in as the root user and enter ./install-aix.bin

Linux: Log in as the root user and enter ./install-linux.bin

Solaris: Log in as the root user and enter ./install-solaris.bin

#### **Removing WebSphere II OmniFind Edition from AIX, Linux, and Solaris systems**

In the third paragraph, the example should read: ./uninstall.bin -silent -options response\_file\_name

Step 3 in the procedure should read:

Enter ./uninstall.bin

#### **Starting enterprise search on AIX, Linux, and Solaris**

Step 3 and Step 5 for starting WebSphere Application Server Network Deployment contain typographical errors. The steps should read:

3. Enter ./startManager.sh

```
5. Enter
./startNode.sh
./startServer.sh servername
```
#### **Crawling Web data sources for the first time with version 8.3**

Before you install WebSphere II OmniFind Edition, ensure that you back up your data.

WebSphere II OmniFind Edition, Version 8.3, uses a new database schema to store crawled documents. When you start a Web crawler for the first time, the database will be automatically converted to a new schema. For more information, see "Konvertering av [crawler-database"](#page-15-0) på side 10.

## <span id="page-20-0"></span>**Administrasjon og konfigurasjon**

Flere avsnitt i administrasjonsdokumentasjonen er endret etter at informasjonen ble ferdigstilt. Administrasjons- og konfigurasjonsinformasjonen finnes i PDF-format (iiysa.pdf) og i informasjonssenteret. Den er på engelsk, og derfor er også teksten nedenfor på engelsk.

#### **Starting and stopping the ESSearchApplication and server1 applications in WebSphere Application Server**

The instructions in the administration information are incorrect for starting and stopping the ESSearchApplication and server1 applications. The instructions are different for WebSphere Application Server, Version 6.0 and version 5.1. Use the following instructions to start or stop these applications.

To stop the applications:

- For WebSphere Application Server, Version 6.0:
	- 1. Log on as the root user and change to the bin directory where WebSphere Application Server is installed.
	- 2. Run the following commands:

AIX, Linux, and Solaris:

```
./stopServer.sh server1
./stopServer.sh ESSearchServer
Windows:
stopServer server1
stopServer ESSearchServer
```
• For WebSphere Application Server, Version 5.1, open the WebSphere Application Server Administrative Console and stop the applications.

To start the applications:

- For WebSphere Application Server, Version 6.0:
	- 1. Log on as the root user and change to the bin directory where WebSphere Application Server is installed.
	- 2. Run the following commands:
		- AIX, Linux, and Solaris: ./startServer.sh ESSearchServer ./startServer.sh server1 Windows: startServer ESSearchServer startServer server1
- For WebSphere Application Server, Version 5.1, open the WebSphere Application Server Administrative Console and stop the applications.

#### **Updating security settings for the enterprise search**

If you enable WebSphere Application Server security after you install enterprise search (WebSphere II OmniFind Edition), do all of the steps in this procedure.

If you enable WebSphere Application Server security before you install enterprise search, do only step 2. The enterprise search installation program automatically updates the es.cfg file with WebSphere user name and password (steps 3 and 4).

To update enterprise search security settings:

- 1. Ensure that the enterprise search administrator ID is entered as a valid user in the user registry used by WebSphere Application Server.
- 2. For the ESSearchApplication application, go to the following directory:

ES\_INSTALL\_ROOT/installedApps/ESSearchApplication.ear/ ESSearchApplication.war/WEB-INF

Update the user name and password entries in the config.properties file of the ESSearchApplication application with a valid WebSphere Application Server user ID.

- 3. Update the WASUser entry in the ES\_NODE\_ROOT/nodeinfo/es.cfg file with a valid WebSphere Application Server user ID.
- 4. Change the WASPassword entry in the es.cfg file by using the eschangewaspw.bat or eschangewaspw.sh command. See the following section for instructions on how to change this password.

To change the password on single server installation:

- 1. Log in as the enterprise search administrator.
- 2. Stop the server by entering this command: esadmin stop
- 3. Stop the server1 and ESSearchServer enterprise applications. and
	- For WebSphere Application Server, Version 6.0:
		- a. Log on as the root user and change to the bin directory where WebSphere Application Server is installed.
		- b. Run the following commands:

```
AIX, Linux, and Solaris:
./stopServer.sh server1
./stopServer.sh ESSearchServer
Windows:
stopServer server1
stopServer ESSearchServer
```
- For WebSphere Application Server, Version 5.1, open the WebSphere Application Server Administrative Console and stop the applications.
- 4. Change the system password for the enterprise search administrator user ID by using AIX, Linux, or Solaris operating system commands or the Microsoft Windows change password facility.
- 5. Run the following script, where *newValue* is the password that you specified in step 4:
	- v AIX, Linux, and Solaris: eschangewaspw.sh *newValue*
	- v Windows: eschangewaspw *newValue*
- 6. Start the server1 and ESSearchServer applications:
	- For WebSphere Application Server, Version 6.0:
		- a. Log on as the root user and change to the bin directory where WebSphere Application Server is installed.
		- b. Run the following commands:

AIX, Linux, and Solaris:

./startServer.sh ESSearchServer ./startServer.sh server1 Windows:

startServer ESSearchServer startServer server1

- For WebSphere Application Server, Version 5.1, open the WebSphere Application Server Administrative Console and stop the applications.
- 7. Recycle the WebSphere II OmniFind Edition common communication layer (CCL) by entering the following commands:

```
• AIX, Linux, and Solaris:
```

```
stopccl.sh
startccl.sh -bg
```
- Windows: stopccl
	- startccl
- 8. Restart enterprise search by entering this command: esadmin start

To change the password for a multiple server installation:

- 1. On the computer where you installed the index server, log in as the enterprise search administrator.
- 2. Start the system maintenance mode by entering this command: esadmin system maintenance
- 3. Change the system password for the enterprise search administrator user ID by using AIX, Linux, or Solaris operating system commands or the Microsoft Windows change password facility.
- 4. Run the following script, where *newValue* is the password that you specified in step 3:
	- v AIX, Linux, or Solaris: eschangewaspw.sh *newValue*
	- v Windows: eschangewaspw *newValue*
- 5. Recycle the WebSphere II OmniFind Edition common communication layer (CCL) by entering the following commands on the index server:
	- AIX, Linux, or Solaris: stopccl.sh

```
startccl.sh -bg
```
• Windows: stopccl

startccl

- 6. On the computer where you installed the crawler server, log in as the enterprise search administrator.
- 7. Change the system password for the enterprise search administrator user ID by using UNIX operating system commands or the Windows change password facility. This password must match the password that you specified in step 3.
- 8. Run the following script, where *newValue* is the password that you specified in step 4:
	- AIX, Linux, or Solaris:
		- eschangepw.sh *newValue*
	- Windows:
	- eschangepw *newValue*
- 9. Recycle CCL on the crawler server by entering the following commands:
	- AIX, Linux, or Solaris:
		- stopccl.sh startccl.sh -bg
	- Windows:

stopccl startccl

- 10. On one of the computers where you installed a search server, log in as the enterprise search administrator.
- 11. Stop the IBM HTTP Web Server. (This step prevents the Network Dispatcher from routing queries to this server.)
- 12. Stop CCL on the search server by entering the following commands:
	- AIX, Linux, or Solaris: stopccl.sh
	- Windows:

stopccl

- 13. Open the WebSphere Application Server Administrative Console and stop the server1 and ESSearchServer applications.
- 14. Change the system password for the enterprise search administrator user ID by using UNIX operating system commands or the Windows change password facility. This password must match the password that you specified in step 3.
- 15. Run the following script, where *newValue* is the password that you specified in step 3:
	- AIX, Linux, or Solaris:

eschangepw.sh *newValue*

• Windows:

eschangepw *newValue*

- 16. Restart CCL on the search server by entering the following commands:
	- AIX, Linux, or Solaris:
		- startccl.sh -bg
	- Windows: startccl
- 17. On the second search server, repeat steps 10 to 16.
- 18. Start the IBM HTTP Web Server.
- 19. In the WebSphere Application Server Administrative Console, start the server1 and ESSearchServer enterprise applications.
- 20. On the computer where you installed the index server, log in as the enterprise search administrator, and enter this command to start enterprise search: esadmin start
- 21. Log in to the enterprise search administration console, monitor a collection, click the Search page, and then click **Stop** and **Start** to restart the search servers. Repeat this step for each collection in your enterprise search system.

## **Recrawling after you install WebSphere II OmniFind Edition, Version 8.3**

After you install WebSphere II OmniFind Edition, Version 8.3, all documents except for those that were crawled by Web and NNTP crawlers will be recrawled.

The first time that you start the non-Web and non-NNTP crawlers after you install version 8.3, all documents in all data sources will be crawled and indexed again, not only documents that are new or that changed since the last time a data source was crawled.

Etter at alle dokumenter i hver tabell, katalog eller mappe i samlingen er crawlet, går crawlerne over til normal oppdateringsbehandling og begynner å crawle bare nye eller endrede dokumenter. Usually, a full recrawl is necessary only when changes to the crawler's configuration require it. Hvis for eksempel visningsnavnene for eller eller kolonner i en datakilde blir endret, må crawleren crawle alle dokumentene på nytt slik at den nye informasjonen kan indeksere sammen med dokumentene.

#### **Reverting to default values for ranking properties**

If you adjust ranking properties, you can set the properties back to default values by editing the

ES\_NODE\_ROOT/master\_config/*colid*.runtime.*nodeid*/runtime.properties file.

In multiple server system, edit the runtime.properties file for each search server. These files are on the index server in the

ES\_NODE\_ROOT/master\_config/*colid*.runtime.*nodeid* directory, for example:

ES\_NODE\_ROOT/master\_config/mycolid.runtime.node3/runtime.properties ES\_NODE\_ROOT/master\_config/mycolid.runtime.node4/runtime.properties

*node3* and *node4* are the server IDs of each search server.

To restore ranking property values to default values for a collection:

1. Identify the collection ID that you want to restore default ranking values to. The collection ID is in the ES\_NODE\_ROOT/master\_config/collections.ini file. Sort this file for easier viewing as in the following example:

```
% sort $ES_NODE_ROOT/master_config/collections.ini | more
collection1.configfile=col1_config.ini
collection1.datadir=/home/jperez/node/data/col1
collection1.description=
collection1.displayname=Collection1
collection1.flags=0
collection1.id=col1
collection1.sectiontype=collection
collection1.type=1
...
```
In this example, for collection1, the ID is col1.

2. In a text editor, open the

ES\_NODE\_ROOT/master\_config*/colid*.runtime.*nodeid*/runtime.properties file where *colid* is the ID for the collection that you want to change and *nodeid* is the ID of the search server where this search session runs. Make the following changes to the *colid*.runtime.*nodeid*/runtime.properties file:

• Delete the following properties:

```
trevi.autorank.dfthreshold1
trevi.autorank.dfthreshold2
trevi.autorank.dfthreshold3
trevi.autorank.rc0.*
trevi.autorank.rc1.*
```
v If trevi.sourcetype=1 (link rank collection) in the runtime.properties file that you are editing, open the

ES\_INSTALL\_ROOT/default\_config/runtime.1/runtime.properties file and copy and paste the following default properties to the*colid*.runtime.*nodeid*/runtime.properties file:

```
trevi.autorank.dfthreshold1
trevi.autorank.dfthreshold2
trevi.autorank.dfthreshold3
trevi.autorank.rc0.*
trevi.autorank.rc1.*
```
• If the trevi.sourcetype=2 (date rank collection) in the *colid*.runtime.*nodeid*/runtime.properties file, open the ES\_INSTALL\_ROOT/default\_config/runtime.2/runtime.properties file and copy and paste the following properties to the *colid*.runtime.*nodeid*/runtime.properties file:

trevi.autorank.dfthreshold1 trevi.autorank.dfthreshold2 trevi.autorank.dfthreshold3 trevi.autorank.rc0.\* trevi.autorank.rc1.\*

• If the trevi.sourcetype=3 (no rank collection) in the *colid*.runtime.*nodeid*/runtime.properties file, open the ES\_INSTALL\_ROOT/default\_config/runtime.0/runtime.properties file and copy and paste the following properties to the *colid*.runtime.*nodeid*/runtime.properties file that you are editing: trevi.autorank.dfthreshold1

trevi.autorank.dfthreshold2 trevi.autorank.dfthreshold3 trevi.autorank.rc0.\* trevi.autorank.rc1.\*

3. In the administration console, stop and restart the search process for this collection so that the new values take effect.

Repeat these steps for every collection that you want to restore default ranking values to.

## **Web crawler HTTP return codes**

A proprietary HTTP return code 618 was added to identify documents that were originally redirected (3xx) but which lack a redirect URL. These return codes are not passed through the enterprise search system because they do not contain useful content.

## **Crawling only new and modified documents**

You can start the crawlers except Web and NNTP to crawl only new and modified documents. In this case, the crawler does not crawl an older document than all documents that were crawled during a previous crawl.

For example, for the Windows and UNIX file system crawlers, if you copy a file into the crawled directory and the last modified date of the file is older than last modified date of all crawled documents, the crawler does not crawl the file. The crawler does not crawl the file even if it was just copied.

## **Index build status example**

Some of the index build status example is incorrect. The following text replaces the example in the topic called ″Enterprise search commands, return codes, and session IDs″:

```
<?xml version="1.0"?>
<Monitor Type="MainIndexHistory" Count="1">
    <IndexStatus Id="1">
```

```
<StartTime>1131987633901<StartTime>
    <Progress>0</Progress>
    <CurrentPhase>0</CurrentPhase>
    <TotalPhase>0</TotalPhase>
    <IndexCopyTime>49822</IndexCopyTime>
   <CurrentServer>0</CurrentServer>
   <TotalServer>0</TotalServer>
    <IndexBuildTime>46158</IndexBuildTime>
   <Status>0</Status>
    <JobID>1131987633899</JobID>
    <MessagesAvailable>false</MessagesAvailable>
    <StopTime>1131987734199</StopTime>
   <TotalTime>100298</TotalTime>
    <NumberOfDocuments>43</NumberOfDocuments>
    </IndexStatus>
   <CurrentIndexWildCardSupport/>
  <NextIndexWildCardSupport Type="None" Limit="0"/>
  <ScheduleStatus>
    <Status>1</Status>
    <ScheduledTime Enabled="false"></ScheduledTime>
  <ScheduleStatsu>
</Monitor>
```
## **Elements for the index build status command**

The table for elements for the index build status command in the topic called ″Enterprise search commands, return codes, and session IDs,″ shows incorrect attributes and descriptions:

The attribute progress is specified twice. Replace the second progress attribute with the attribute Status with the following description: ″0 indicates index build and copy, -1 indicate index build request failure, and 1 indicates index build or copy or both are in progress.″

The description for IndexCopyTime is incorrect. The correct description is ″Total time to copy index to all the search servers.″

The description for the attribute IndexBuildTime is missing. The correct description is ″The total time for all phases of index build.″

There are two new attributes with the following descriptions:

**JobID** A unique ID that is associated with each request for an index build

#### **MessagesAvailable**

A boolean value that indicates whether error messages are available (in case of failure)

#### **Konfigurere samtidige indeksbygginger**

After you enable concurrent index builds within a single collection (by checking the box **Index reorganization and refresh requests for individual collections can run concurrently**), you might see error messages about index refreshes being stopped. In specific phases of the reorganization of the index, the system forcibly stops refresh builds from running and prevents any new refresh build from starting to allow the reorganized index build to finish.

You might see the following messages: FFQC001E: Force stop on index copy for collection *collection ID*.

<span id="page-27-0"></span>FFQC0008E: An error occurred while building *index build type* index for collection *collection ID*.

Du kan overse disse meldingene.

Also, if you enable concurrent index builds within single collection, the parser also runs in parallel with the index builds. Ensure that you have enough system resources for both index builds and parsing processes.

## **Integrering av tekstanalyse**

Flere avsnitt i dokumentasjonen for tekstanalyse er endret etter at informasjonen ble ferdigstilt. Informasjonen for tekstanalyse finnes i PDF-format (iiyst.pdf) og i informasjonssenteret. Den er på engelsk, og derfor er også teksten nedenfor på engelsk.

#### **Storing analysis results in a database**

The following information supplements the text analysis integration information.

If you want to use a DB2 database or load files to store results from the Cas2Jdbc consumer, use the JDBC type 3 driver, not the type 4 driver.

Uploading a Cas2Jdbc mapping file that references the type 4 driver (as recommended in the original documentation) can cause an error so that the file cannot be uploaded successfully. On some system configurations, referencing the type 4 driver might cause the enterprise search system to freeze.

Use the type 3 driver (named COM.ibm.db2.jdbc.net.DB2Driver) which is also known as the ″net-driver″ instead. Using this driver requires DB2 to run a special applet server. To run the applet server, see the DB2 Universal Database documentation that is available in the WebSphere II OmniFind Edition package.

Ensure that the driver libraries are always at the same maintenance level as the DB2 applet server. Reference the following driver libraries from the Java directory of your DB2 Universal Database installation in your Cas2Jdbc mapping file: db2java.zip, db2jcc.jar.

The following example of a Cas2Jdbc mapping file uses the type 3 driver and the correct ZIP and JAR files:

```
. . .
<databaseConnection>
 <connectionUrl>db2://hostname:port/databasename
  </connectionUrl>
 <driver type="jdbc">COM.ibm.db2.jdbc.net.DB2Driver</driver>
  <authentication>
    <username>username</username>
    <password>password</password>
  </authentication>
  <driverLibraries>
    <driverLibrary>/opt/IBM/db2/V8.1/java/db2java.zip
    </driverLibrary>
    <driverLibrary>/opt/IBM/db2/V8.1/java/db2jcc.jar
    </driverLibrary>
```
</driverLibraries> </databaseConnection>

. . .

#### **Stop word removal**

The following text is added to help clarify what happens if all the words in a query are stop words. Stop word dictionaries are described in ″Custom stop word dictionaries″ in the *Text Analysis Integration* document (iiyst.pdf) and in ″Controlling query behavior″ in the *Programming Guide and API Reference* (iiysp.pdf).

If all of the words in a query are stop words, then no stop words are removed during query processing.

If all the query terms are removed during stop word processing, then the result set is empty. To ensure that search results are returned, stop word removal is disabled when all of the query terms are stop words.

For example, if the word *car* is a stop word and you search for *car*, then the search results contain documents that match the word *car*. If you search for *car buick*, the search results contain only documents that match the word *buick*.

#### **Built-in features**

In the topic called ″Built-in features″ near the end of the topic, the following text is incorrect:

You can retrieve just the parts of a document that match the query exactly by mapping the relevant feature structures to both the index or database and specifying the span in the semantic search query.

The correct is:

You can retrieve just the parts of a document that match the query exactly by mapping the relevant feature structures to both the index **and** database and specifying the span in the semantic search query.

#### **Retrieving parts of a document that match a semantic search query**

In the topic called ″Retrieving parts of a document that match a semantic search query,″ the following text is incorrect: ″Parse the string that is returned by Result.getProperty (″TargetElement″) to find at the occurrence IDs.″

The correct text is: ″Parse the string that is returned by Result.getProperty (″TargetElement″) to find **all** the occurrence IDs.″

#### **Installing and running the enterprise search base annotators**

The following text should be added to the topic ″Installing and running the enterprise search base annotators″:

″To set the classpath for the OmniFind annotators you must call the setOFAnnotEnv script at the end of the setUIMAClasspath script.″

## <span id="page-29-0"></span>**Gjenoppbygging av synonymordlister**

Hvis du vil bruke en synonymordliste du opprettet for WebSphere Information Integrator OmniFind Edition versjon 8.2.2, i et system med versjon 8.3, må du migrere ordlistefilen (.dic).

Etter at du har installert WebSphere Information Integrator OmniFind Edition, versjon 8.3, gjør du slik for å migrere en egendefinert synonymordliste:

- 1. I utsnittet Samlinger på siden Konfigurer alternativer for søketjener fjerner du den gamle synonymordlisten fra samlingen.
- 2. I utsnittet System på siden Konfigurer synonymordlister sletter du den gamle synonymordlisten fra Enterprise Search-systemet.
- 3. Konverter XML-kildefilen for synonymordlisten til en ny ordlistefil (.dic).

I avsnittet ″*Creating a synonym dictionary*″ i ″*Text Analysis Integration*″ finner du instruksjoner om hvordan du bruker verktøyet essyndictbuilder.

- 4. I utsnittet System på siden Konfigurer synonymordlister tilføyer du en ny synonymordliste til Enterprise Search-systemet. Hvis .dic-filen er mindre enn 8 MB, kan filen ligge på systemet ditt. Hvis .dic-filen er større enn 8 MB, må den ligge på indekstjeneren.
- 5. I utsnittet Samlinger på siden Konfigurer alternativer for søketjener knytter du den nye synonymordlisten til samlingen som bruker den.

Gjenta disse trinnene for hver egendefinerte synonymordliste i Enterprise Search-systemet.

## **Programmering og APIer**

Flere avsnitt i referansedokumentasjonen for applikasjonsprogrammering og APIer er endret etter at informasjonen ble ferdigstilt. Referanseinformasjonen for applikasjonsprogrammering og APIer finnes i PDF-format (iiysp.pdf) og i informasjonssenteret. Den er på engelsk, og derfor er også teksten nedenfor på engelsk.

## **Installing the client toolkit for administration APIs**

In the numbered list, the following changes apply:

- v Step 1: For a multiple server installation, the es.siapi.toolkit.jar archive file is on both search servers.
- Step 3: The es. client.cfg file is no longer required. The configuration file that is required to communicate with the server is packaged in es.siapi.toolkit.jar file and is called es.cfg file. The file is extracted in the root of the directory where you extracted the toolkit. However, you must edit this file and add the following entries at the end of the file:
	- es\_server\_hostname=*fully qualified host name of the enterprise search index server*

This is a mandatory field that specifies the index server host name, for example, omnifind.server.ibm.com.

- .logFileName=*absolute path of a log file*
	- This is an optional field that registers the trace information in a specific log file, for example, c:\temp\siapi.log.

## **Adding documents to a collection**

In step 4 of the topic ″Adding documents to a collection,″ the following APIs are not supported:

- Field createField (java.lang.String fieldName, boolean[] value)
- Field createField (java.lang.String fieldName, double[] value)
- Field createField (java.lang.String fieldName, int[] value)
- Field createField (java.lang.String fieldName, java.lang.Sting[] value)

## **Reorganizing and refreshing indexes**

You can set a fragmentation count property that tells the search and index API code when indexes should be refreshed or reorganized.

The value ″2″ in the following property setting means the index will be reorganized after two index refreshes:

```
indexes.index.setProperty
(IAdminConstants.BUILD_FRAGMENTATION_COUNT, 2)
```
See the index build sample for more examples.

#### **Administration sample applications**

You must register an application ID before you create an application ID. See the topic called ″Registering application IDs″ for a sample application.

#### **Compiling sample administration applications**

In step 3 of the topic called ″Compiling sample administration applications,″ replace the file called es.client.cfg with es.cfg for all operating systems.

#### **getInternalFieldName method**

This method shows incorrect syntax. The correct syntax is: getInternalFieldName

#### **Compiling sample search and data listener applications**

Under the section ″ESSearchApplication search application,″ the text after Windows provides the wrong directory. The correct text is ″Windows: C:\Program Files\IBM\es\samples\ESSearchApplication."

Also, under the section ″Data listener client applications,″ the text after Windows is incorrect. The correct text is ″Windows: C:\Program Files\IBM\es\samples\datalistener.″

#### **Crawler plug-ins for non-Web sources**

The list of supported crawlers is incomplete. You can write applications (plug-ins) for all crawlers that are supported in version 8.3.

## **Retrieving targeted XML elements**

The sentence ″In the opaque term that specifies the semantic search, you can prepend a pound or hash sign (#) to one XML element (or annotation) in the xmlf2 query term to one XML element in the xmlf2 query term″ has duplicate text.

The correct sentence is ″In the opaque term that specifies the semantic search, you can prepend a pound or hash sign (#) to one XML element (or annotation) in the xmlf2 query term.″

#### **Query syntax**

In the section that describes double quotation marks (″ ″) for queries, the following example is incorrect: ″A standalone wildcard character (\*) within a phrase is ignored, and the query "app\* pea\*" should yield the same results as *apples pears*.″

The correct sentence is ″A standalone wildcard character (\*) within a phrase is ignored, and the query "apples \* pears" should yield the same results as *apples pears*.″

## **Sample search applications**

In the topic called ″Sample search applications,″ the links to two topics are incorrect. The link called ″Simple search″ should be called ″Simple and advanced search.″ This link goes to a topic that describes simple and advanced sample search applications.

The link called ″Advanced search″ incorrectly goes to a topic about compiling search applications.

# <span id="page-32-0"></span>**Kapittel 6. Problemløsing i informasjonssenteret**

Hvis du klikker på hjelpeknappen og det ikke blir vist noen hjelpetekst, eller hvis informasjonssenteret ikke starter når du prøver å åpne det, kan konfigurasjonen av informasjonssenteret være feil.

For å løse problemet kan du stoppe informasjonssenteret og starte det på nytt. I en installasjon med flere tjenere er informasjonssenteret installert på begge søketjenerne, så da må du stoppe og starte det på nytt på begge tjenerne.

Slik stopper du informasjonssenteret og starter det på nytt:

1. Stopp informasjonssenteret ved å utføre følgende kommando. I en installasjon med flere tjenere kjører du følgende kommando på hver søketjener:

**AIX** /usr/IBM/WebSphereIIInformationCenter/ibm\_help/IC\_end.sh

#### **Linux og Solaris**

/opt/IBM/WebSphereIIInformationCenter/ibm\_help/IC\_end.sh

#### **Windows**

cd C:\WebSphereIIInformationCenter\ibm\_help

IC\_end.bat

- 2. Fjern alle filene fra katalogen /ibm\_help/eclipse/configuration, unntatt filen config.ini.
- 3. Start informasjonssenteret:

**AIX** /usr/IBM/WebSphereIIInformationCenter/ibm\_help/IC\_start.sh &

#### **Linux og Solaris**

/opt/IBM/WebSphereIIInformationCenter/ibm\_help/IC\_start.sh &

#### **Windows**

cd C:\WebSphereIIInformationCenter\ibm\_help

#### IC\_start.bat

Etter at du har kjørt kommandoen for å starte informasjonssenteret, får du ingen bekreftelse på at informasjonssenteret er startet.

4. Test informasjonssenteret ved å skrive følgende URL i en nettleser: http:\\localhost:8888

# <span id="page-34-0"></span>**Enterprise Search-dokumentasjon**

Du kan lese WebSphere Information Integrator OmniFind Editiondokumentasjonen i PDF eller HTML.

Installeringsprogrammet for WebSphere Information Integrator OmniFind Edition kan installere informasjonssenteret automatisk. Installeringsprogrammet installerer informasjonssenteret på søketjeneren. I en installasjon med flere tjenere blir informasjonssenteret installert på begge søketjenerne. Hvis du ikke har installert informasjonssenteret og du klikker på Hjelp, blir informasjonssenteret på et IBM-nettsted åpnet. Hvis du vil se HTML-emnene for Enterprise Search, starter du informasjonssenteret.

Hvis du vil se PDF-dokumenter, går du til docs/*språkmiljø*/pdf. Hvis du for eksempel vil se på dokumenter på engelsk, går du til docs/en\_US/pdf. Du finner også PDF-dokumentasjon, nedlastbare filer, programrettelser, teknisk informasjon og informasjonssenteret fra nettsiden for WebSphere [Information](http://www-306.ibm.com/software/data/integration/db2ii/supportwomnifind.html) Integrator [OmniFind](http://www-306.ibm.com/software/data/integration/db2ii/supportwomnifind.html) Edition.

Tabellen nedenfor viser tilgjengelig dokumentasjon, filnavn og plassering.

| <b>Dokument</b>                                                                                                    | Filnavn                        | Plassering                                                                         |
|----------------------------------------------------------------------------------------------------|--------------------------------|------------------------------------------------------------------------------------|
| Installation Guide for<br>Enterprise Search (emner for<br>dette dokumentet finnes<br>også i informasjonssenteret)                     | iiysi.pdf                      | docs/språkmiljø/pdf/                                                               |
| Quick Start Guide                                                                                                    | iiyss.pdf                      | docs/språkmiljø/pdf/                                                               |
| Administering Enterprise<br>Search (emner for dette<br>dokumentet finnes også i<br>informasjonssenteret)                              | iiysa.pdf                      | docs/språkmiljø/pdf/                                                               |
| Programming Guide and API<br>Reference for Enterprise<br>Search (emner for dette<br>dokumentet finnes også i<br>informasjonssenteret) | iiysp.pdf                      | docs/språkmiljø/pdf/                                                               |
| Messages Reference (emner<br>for dette dokumentet finnes<br>også i informasjonssenteret)                                              | iiysm.pdf                      | docs/språkmiljø/pdf/                                                               |
| Installation Requirements for<br>Enterprise Search (emner for<br>dette dokumentet finnes<br>også i informasjonssenteret)              | iiysr.txt eller iiysr.htm      | docs/språkmiljø/ (Denne<br>filen kan også startes fra<br>programmet Første trinn.) |
| Text Analysis Integration<br>(emner for dette<br>dokumentet finnes også i<br>informasjonssenteret)                                    | iiyst.pdf                      | docs/språkmiljø/pdf/                                                               |
| Plug-in for Google Desktop<br>Search                                                                                                  | omnifind_gds_userguide_v83.pdf | docs/en_US/pdf/(Denne<br>filen er bare tilgjengelig på<br>engelsk.)                |

*Tabell 1. PDF-dokumentasjon og Informasjonssenter for Enterprise Search*

| Dokument          | <b>Filnavn</b> | Plassering                                                                                                    |
|-------------------|----------------|----------------------------------------------------------------------------------------------------|
| Versjonsmerknader | iiysn.pdf      | Bare tilgjengelig på<br>nettstedet for IBM<br>WebSphere Information<br>Integrator OmniFind<br>Edition-dokumentasjon. |

*Tabell 1. PDF-dokumentasjon og Informasjonssenter for Enterprise Search (fortsettelse)*

# <span id="page-36-0"></span>**Få tilgang til informasjon om WebSphere Information Integration**

Du kan få informasjon om WebSphere Information Integration-produkter på Internett, eller ved å kontakte IBM.

Telefonnumrene nedenfor gjelder i USA.

- v Generell informasjon eller bestilling av produkter i USA: 1-800-IBM-CALL (1-800-426-2255)
- v Bestilling av publikasjoner: 1-800-879-2755

Du finner også informasjon om WebSphere Information Integration på [www.ibm.com/software/data/integration/db2ii/.](http://www.ibm.com/software/data/integration/db2ii/) Dette nettstedet inneholder den nyeste informasjonen om

- v produktdokumentasjon
- nedlastingsfiler for produktet
- oppdateringspakker (Fix Packs)
- v versjonsmerknader og annen tilleggsdokumentasjon
- nyheter om WebSphere Information Integration
- v linker til nettressurser, for eksempel teknisk dokumentasjon og IBM Redbooks
- linker til nyhetsgrupper og brukergrupper
- linker til informasjonssentre for WebSphere Information Integration-produkter
- bestilling av bøker

Slik får du tilgang til produktdokumentasjonen:

- 1. Gå til nettstedet [www.ibm.com/software/data/integration/db2ii/.](http://www.ibm.com/software/data/integration/db2ii/)
- 2. Velg et produkt fra listen, for eksempel WebSphere Information Integrator OmniFind Edition.
- 3. Klikk på Support-linken til venstre på siden.
- 4. I avsnittet Learn velger du linken du er interessert i. Hvis det finnes et informasjonssenter for produktet du valgte, kan du velge linken til informasjonssenteret. I [figur](#page-37-0) 1 på side 32 ser du et eksempel på dette.

# <span id="page-37-0"></span>Learn

- $\rightarrow$  Product documentation and manuals (2 items)
- $\rightarrow$  Redbooks (1 item)
- $\rightarrow$  V8.2 Documentation and release notes

**Information Center** 

Provides fast, online centralized access to product information.

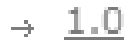

*Figur 1. Eksempel på linker til produktdokumentasjon på et nettsted for WebSphere Information Integration*

# <span id="page-38-0"></span>**Sende inn kommentarer til dokumentasjonen**

Send oss eventuelle kommentarer du har til denne informasjonen eller til annen dokumentasjon for IBM WebSphere Information Integration.

Din tilbakemelding er viktig for at vi skal kunne gi informasjon av høy kvalitet. Send oss eventuelle kommentarer du har til denne informasjonen eller annen dokumentasjon for WebSphere Information Integration. Du kan sende kommentarer på disse måtene:

- 1. Send kommentarer ved å bruke det elektroniske kommentarskjemaet på [www.ibm.com/software/awdtools/rcf/](http://www.ibm.com/software/awdtools/rcf/) .
- 2. Send kommentarer via e-post til comments@us.ibm.com. Husk å oppgi navnet på produktet, versjonsnummeret til produktet, tittelen på boken og bestillingsnummeret til informasjonen (der det er aktuelt). Hvis du kommenterer en bestemt tekst, bør du ta med en henvisning til teksten (for eksempel en tittel, et tabellnummer eller sidetallet).

# <span id="page-40-0"></span>**Kontakte IBM**

Telefonnummeret til IBM i Norge er 66 99 80 00. (Telefonnummeret til IBMs kundeservice i USA eller Canada er 1-800-IBM-SERV (1-800-426-7378)).

Du finner informasjon om våre produkter og tjenester på

- v http://www.ibm.com/products/no/
- v (Informasjon om tilleggstjenester i USA og Canada: USA: 1-888-426-4343, Canada: 1-800-465-9600.)

Du finner en oversikt over telefonnumre til IBMs kontorer over hele verden, på [www.ibm.com/planetwide](http://www.ibm.com/planetwide)

# <span id="page-42-0"></span>**Varemerker**

Dette emnet inneholder informasjon om IBM-varemerker og enkelte ikke-IBM-varemerker.

Se <http://www.ibm.com/legal/copytrade.shtml> hvis du vil ha mer informasjon om IBM-varemerker.

Navnene nedenfor er varemerker eller registrerte varemerker for andre selskaper.

Java og alle Java-baserte varemerker og logoer er varemerker eller registrerte varemerker for Sun Microsystems, Inc. i USA og/eller andre land.

Microsoft, Windows, Windows NT og Windows-logoen er varemerker for Microsoft Corporation.

Intel, Intel Inside (logoer), MMX og Pentium er varemerker for Intel Corporation i USA og/eller andre land.

UNIX er et registrert varemerke for The Open Group i USA og andre land.

Linux er et varemerke for Linus Torvalds i USA og/eller andre land.

Andre navn på firmaer, produkter eller tjenester kan være varemerker for andre selskaper.

## <span id="page-44-0"></span>**Merknader**

Denne informasjonen ble skrevet for produkter og tjenester som tilbys i USA. Henvisninger til IBMs produkter, programmer eller tjenester betyr ikke at IBM har til hensikt å gjøre dem tilgjengelige i alle land der IBM driver virksomhet. Kontakt din lokale IBM-representant for å få informasjon om hvilke produkter og tjenester som er tilgjengelige i Norge. Henvisninger til IBMs produkter, programmer eller tjenester betyr heller ikke at det bare er de som kan benyttes. Andre produkter, programmer eller tjenester som har tilsvarende funksjoner, kan brukes i stedet, forutsatt at de ikke gjør inngrep i noen av IBMs patent- eller opphavsrettigheter eller andre lovbeskyttede rettigheter. Det er brukerens ansvar å vurdere og kontrollere funksjonaliteten til produkter, programmer eller tjenester fra andre leverandører enn IBM.

IBM kan ha patent på eller patentsøknader til behandling for de produktene som er omtalt i denne publikasjonen. At du har mottatt denne publikasjonen, innebærer ikke at du får lisensrettighet til disse produktene. Du kan sende spørsmål angående lisenser til Director of Commercial Relations - Europe, IBM Deutschland GmbH, Schönaiher Str. 220, D - 7030 Böblingen, TYSKLAND.

Lisensforespørsler om dobbeltbyteinformasjon (DBCS) kan rettes til IBM i Norge eller skriftlig til IBM World Trade Asia Corporation Licensing 2-31 Roppongi 3-chome, Minato-ku Tokyo 106-0032, Japan.

INTERNATIONAL BUSINESS MACHINES CORPORATION LEVERER DENNE BOKEN SOM DEN ER (AS IS) UTEN FORPLIKTELSER AV NOE SLAG.

Denne boken kan inneholde tekniske unøyaktigheter eller typografiske feil. Opplysninger i denne boken kan bli endret. Slike endringer blir tatt med i nye utgaver av boken. IBM kan uten varsel endre produktene og/eller programmene som er beskrevet i denne boken.

Eventuelle henvisninger i denne informasjonen til nettsteder som ikke tilhører IBM, er bare til orientering og innebærer på ingen måte noen godkjennelse eller støtte til disse nettstedene. Produktene på disse nettstedene er ikke del av dette IBM-produktet og bruk av disse nettstedene er på eget ansvar.

IBM kan bruke eller distribuere informasjonen du gir til IBM på den måten IBM mener er best, uten forpliktelser i noen retning.

Hvis du som lisensinnehaver av dette programmet ønsker informasjon om programmet for å kunne: (i) utveksle informasjon mellom selvstendig utviklede programmer og andre programmer (inkludert dette) og (ii) dra gjensidig nytte av informasjonen som er utvekslet, kan du kontakte:

IBM Postboks 500 1411 Kolbotn

Slik informasjon kan være tilgjengelig under gjeldende betingelser, eventuelt mot betaling.

Det lisensierte programmet som er beskrevet i dette dokumentet, og alt lisensiert materiale som er tilgjengelig for programmet, leveres av IBM i henhold til IBMs generelle betingelser, IBMs internasjonale bruksbetingelser eller en tilsvarende avtale mellom partene.

Alle ytelsesdataene du finner i dette dokumentet, ble hentet i et kontrollert miljø. Resultatene du kan oppnå i andre operativmiljøer, kan variere betraktelig. Noen av målingene er foretatt på systemer som er under utvikling, og det er ikke sikkert at du oppnår samme resultat på alminnelige tilgjengelige systemer. Noen av målingene kan dessuten ha blitt beregnet ved hjelp av ekstrapolasjon. De faktiske resultatene kan variere. Brukerne av dette dokumentet bør bekrefte dataene som brukes i sitt bestemte miljø.

Informasjon om ikke-IBM-produkter er innhentet fra leverandørene av produktene, fra deres annonseringer eller fra andre allment tilgjengelige kilder. IBM har ikke testet produktene, og kan ikke garantere nøyaktigheten av opplysninger om ytelse og kompatibilitet eller andre opplysninger om ikke-IBM-produkter. Spørsmål om funksjonene i ikke-IBM-produkter må rettes til leverandøren av produktet.

Enhver henvisning til IBMs fremtidige planer eller hensikter kan endres eller trekkes tilbake uten varsel. De er kun ment å være en målsetting.

Denne dokumentasjonen inneholder eksempler på data og rapporter som brukes i daglige forretningsoperasjoner. For å illustrere eksemplene så godt som mulig, blir det brukt navn på personer, firmaer og produkter. Alle disse navnene er fiktive, og enhver likhet med virkelige navn er tilfeldig.

#### RETT TIL KOPIERING:

Denne informasjonen inneholder eksempelapplikasjoner i kildespråk, som viser programmeringsteknikker i forskjellige operativsystemer. Du kan kopiere, endre og distribuere disse eksempelprogrammene i en hvilken som helst form uten betaling til IBM, med den hensikt å utvikle, bruke, markedsføre eller distribuere applikasjoner som følger programmeringsgrensesnittet (API) for operativsystemet som eksempelprogrammene er skrevet for. Disse eksemplene er ikke testet inngående under alle forhold. IBM kan derfor ikke garantere eller antyde at disse programmene er pålitelige, at det tilbys service for dem, eller at de virker. Du kan kopiere, endre og distribuere disse eksempelprogrammene i en hvilken som helst form uten betaling til IBM, med den hensikt å utvikle, bruke, markedsføre eller distribuere applikasjoner som følger IBMs programmeringsgrensesnitt (API).

Hver kopi eller del av disse eksempelprogrammene eller utledet arbeid fra dem, må inneholde en slik merknad om opphavsrett:

Outside In ( ®) Viewer Technology, © 1992-2004 Stellent, Chicago, IL., Inc. All Rights Reserved.

IBM XSLT Processor Licensed Materials - Property of IBM © Copyright IBM Corp., 1999-2004. All Rights Reserved.

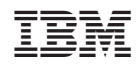